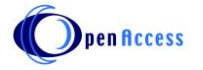

**GENAL ARTICLE** 

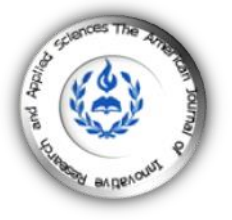

# **DEVELOPMENT OF A DATASET FOR DATA MANAGEMENT OF GEOLOGICAL MAPS OF MOROCCO**

### **| Ahlam Mounadel \*** 1 **| Hassan Tabyaoui <sup>1</sup> | Meriam Lahsaini <sup>1</sup>| and | Abdel Ali Chaouni <sup>2</sup> |**

<sup>1.</sup> Laboratoire Ressources Naturelles et Environnement | Faculté Polydisciplinaire de Taza | Université Sidi Mohamed Benabdallah | Taza | Maroc <sup>2.</sup> Laboratoire de Géo-ressources et Environnement | Faculté des Sciences et Techniques | Université Sidi Mohammed Benabdallah | Fès | Maroc|

**| Received | 09 November 2018 | | Accepted 14 December | | Published 19 December 2018 | | ID Article | Ahlam-ManuscriptRef.1-ajira091218|**

#### **ABSTRACT**

**Background:** GIS (Geographic Information System) software is modern IT tools suitable for the effective and timely management of geographic data. However, they include DBMS (database management systems) for creating and managing spatial geographic database, called Geodatabase. **Method:** From the consultation of data from geological maps, a specific methodology was adopted. It is based on the identification of thematic layers, establishment of attributes and vocabularies, definition of the types of relationship between the tables used and finally on the specification of the topology. **Result:** The created personal geodatabase called Geology.mdb contains a set of feature classes UG (Geological Unit), which includes eight classes of entities associated with a table (GMAP), which informs about the geological map via a relationship "One to Many". **Conclusion:** The Geodatabase Geology.mdb is scalable and interoperable. It allows presenting a harmonized database in a physical structure at the national level. **Keywords:** SGBD, Geodatabase, Dataset, Feature Class, Geological maps, Morocco.

### **1. INTRODUCTION**

These last decades, GIS (Geographic Information System) and spatial database management systems have been widely developed to manage and analyze spatial data  $[1]$ . Many studies apply GIS as a tool to identify or develop existing data on geological maps (ages, lithology...) and field measurements (pendage, direction, embedding, GPS (Global Positioning System) values, ...) to develop a database with the spatial location and relationships linking these data.

The purpose of this study is to create a spatial database in a Geodatabase environment. It allows creating coordinated relationships between feature classes, which allow the creation of domains or lexicons thus reducing errors when entering data and subsequently creating maps with attribute tables and spatial information.

The GIS approach has considerable potential for valuation analysis for geological map data. Previous work proposes geological maps in the form of georeferenced raster products (pixel maps) that do not fully meet the needs of users in terms of geoprocessing and spatial analysis. It is therefore important to use digital data from geological maps at the spatial entity level and to define its relationships and topology. This geodatabase structured provides the ability to process both spatial and descriptive information in a single application where geographic information is organized into a series of data layers that can be integrated using the geographic location.

## **2. MATERIALS AND METHODS**

#### **2.1 Software**

The design of this application required the use of:

• Geological maps at scales of 1: 50,000 and 1: 100,000 (Moroccan Geological Survey) and documents provided by the State Secretariat responsible for the development of the mining sector;

• The software used are: Microsoft Access 2007 to create a graphical representation of the relationships between the tables (primary key and foreign key), ArcGis Diagrammer to generate in a simple way a Geodatabase that can be imported as an XML file by more in ArcCatalog from ArcGIS. This file can be viewed with ArcGis Deseigner software.

### **II.2 METHODS**

The geodatabases have the functionality of relational databases, while integrating spatial data  $\lceil 3 \rceil$ . These characteristics of arrays and relationships represent real world space, time, and descriptive attribute interactions [4].

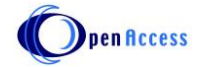

It is therefore logical that the Geodatabase begins with the identification of the data themes to be used, then with the specification of the content and representations of each thematic layer.

This involves adopting the following approach:

-Identify the necessary geological thematic layers that present a decomposition of the complexity of the real world (Dataset), (feature classes) and establish the fields (attributes) from the consultation existing documents:

-The geological maps published by the Geological Survey of the Minister of Energy and Mines of Morocco at different scales;

-The practical guides of the geological maps elaborated as part of the National Geological Mapping Plan (PNCG-Morocco) and which meet the geological norms (lithological nomenclature, metamorphic facies, ...);

-Define the spatial representation (point, polygon, line, or table) and the spatial reference (Datum, projection);

-Determine the domains or lexicons table that define the allowed values for a given field in a feature class or non spatial attribute table. If entities or non spatial objects have been grouped by subtype, several attribute domains can be defined for each subtype. There are two types of domains in the Geodatabase: (1) precoded value domains (acceptable values for an feature class) and (2) range domains (acceptable ranges for attribute fields). ). These areas are intended to reduce errors when entering data;

-Create relationships that define how rows in one table can be associated with rows in another table (one-to-one, one-to-many, or multiple-to-many) by specifying primary keys and foreign keys;

-Define the topological relationships that allow the description of the geometric relationships between the entities used;

-Structure the data model using the ArcGis Diagrammer software and develop an XML file;

-Import the XML file by ArcCatalog into the ArcGIS software. This file can be viewed with ArcGis Designer.

## **4. DISCUSSION**

### **4.1 Geodatabase structure**

**Geodatabase:** The data model presented here was built in a personal Geodatabase. It is similar to the coverage data model. This Geodatabase is named Geology.mdb and includes a single Dataset named by Geological Unit. This dataset gathers a list of Feature Classes representing layers of geological data. All feature classes have the same geometry (point, line, polygon,) and the same attributes in a Lambert Morocco coordinate system and a table (GMAP) gives information about the geological map used subsequently linked to the classes of entities of the same Geodatabase. These attributes have topological relationships.

"**Geological Unit" dataset**: The dataset concept is similar to the notion of coverage. Indeed, a cover contains several feature class in point, line, polygon, annotation shape. In our data model we have named the Feature Dataset by Geological Unit and it has 8 Feature class.

**Feature classe:** The feature classes described in the data model below consider both the type of geological feature, and the spatial representation of that feature. Table 1 shows the eight feature classes defined in this study with their description. For example, the Magmatic Geological Unit (UG\_MGT) can be represented by a zone (polygon) (Table.1).

**"GMAP" table:** A table can be stored in a Geodatabase. It is characterized by a set of fields and records. Tables in a Geodatabase can be linked or joined to tables or feature classes in the same Geodatabase. For this study, a table summarizing the information from the geological map used (Table.2) was used.

**Domains**: define acceptable values for attribute fields in tables in the Geodatabase. In this data model we used the precoded domains that describe a code list with their description: for example the notation of the systems that designate the subdivision of an eratheme on the geological time scale (QUA, NEO, PAL, ... ) and their equivalents (Quaternary, Neogene, Paleogene, ...) and which are subsequently linked to the attribute fields of the feature classes  $[3,4]$  (Table.3). In the data dictionary, attribute domain values are listed along with their associated description. These domains contain a list of information from which the operator must make a choice. A domain contains a list. During the input stage, the domain presents itself in the form of a drop-down menu. This function also avoids input errors.

**Subtypes:** are subsets of features in a feature class or objects in a table that share the same attributes. They are a method of categorizing data. The subtypes used in this work are for the Geological Contact (CG) feature class. These subtypes define the information that can have the attribute of contact line types (CG SUB). Thus for the Magmatic Geological Unit (UG\_MGT) feature class, where there are four subtypes (Felsic intrusive rock, Intermediate intrusive rock, Mafic intrusive rock, Ultramafic / ultrabasic intrusive rock) for the attribute that designates facies types. plutonic (FCS\_PLT), and they are subsequently associated with their domain (RIF\_TYPE; RII\_TYPE; RIM\_TYPE; RIU\_TYPE) [3,4] (Figure 1).

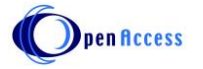

**Relationship classes**: store information about how objects are linked, such as tables and feature classes. For this data model, relationship classes are used to link a feature (eg Magmatic Geological Unit, Age Geological Unit, etc.) to its source map information (GMAP). For each relationship classes in the data dictionary, the following elements are presented: the name, the type of relation (composite or simple), the cardinality rule (one-to-one, one-to-many, several-to -one or many-to-many) and the origin and destination of objects with primary and foreign key fields. In this Geodatabase, relationships are simple, one-to-many relationship stored in a set of data used to link the table (GMAP) to feature classes (Figure 2).

**Topology rules**: The Geodatabase stores feature classes of points, lines, or polygons. Because shape of the entities and their location, have spatial relations between them. The description of these geometric relationships between entities is called topology. In order to create a topology, the participating feature classes must be in the same Dataset and it has a common spatial reference. Table 4 shows the three types of topology developed for this study and their description. For example, the contours of the geological age units (UG\_Age) must be covered by the Geological Contact (CG) feature class, or the spatial shapes presented by a polygon of the same feature class (UG\_Age) must not be overlaid (table 4).

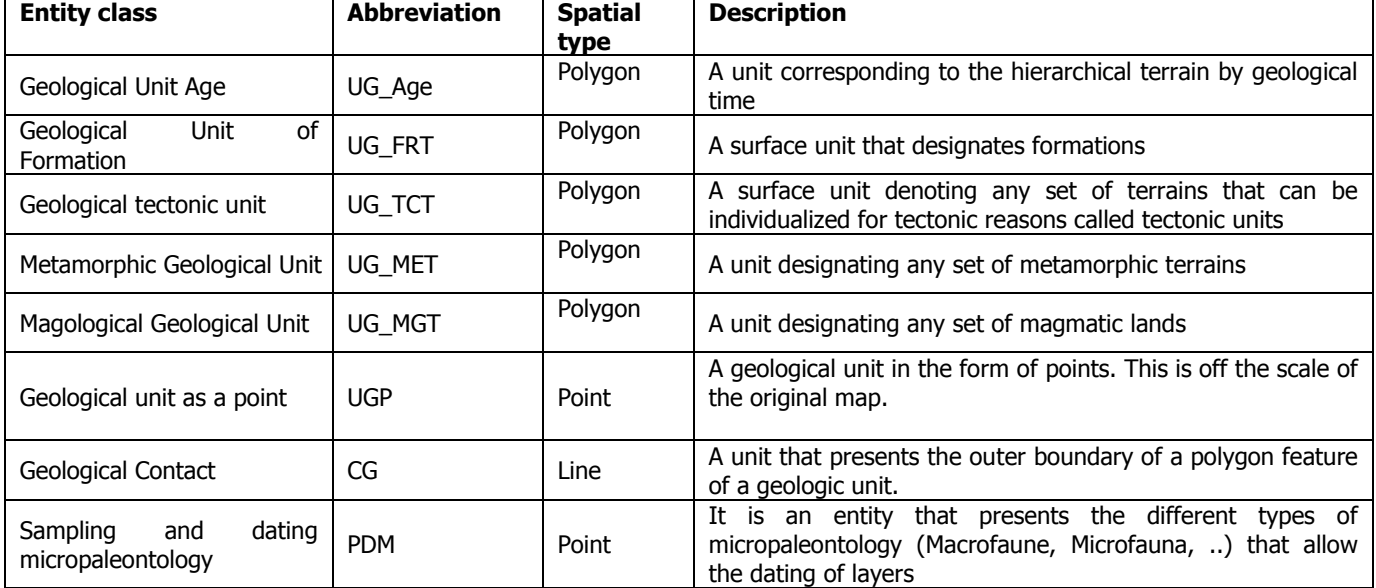

**Table 1:** List of feature classes with spatial types and their descriptions.

### **Table 2:** The fields of the GMAP table with the abbreviations used and their description.

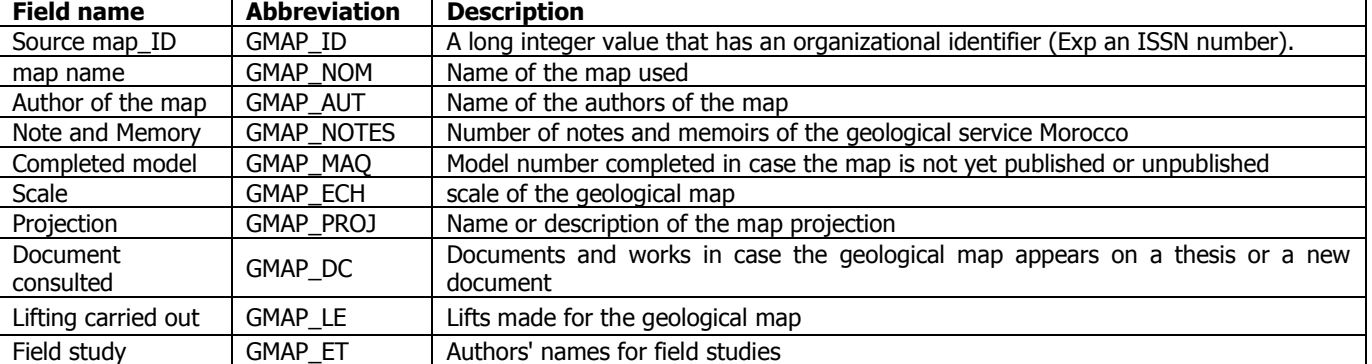

**Table 3:** The types of domains used with their abbreviations and the attributes of the feature classes associated with these domains, (\* Denotes a domain associated with a subtype).

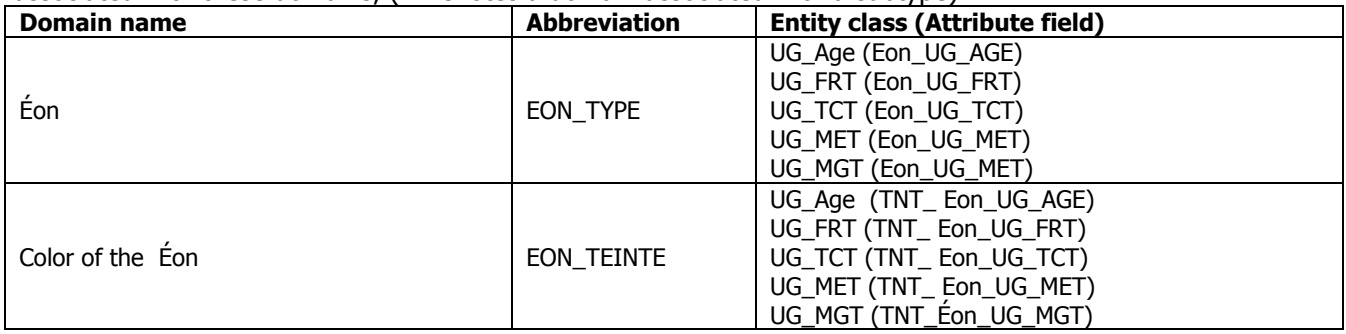

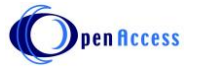

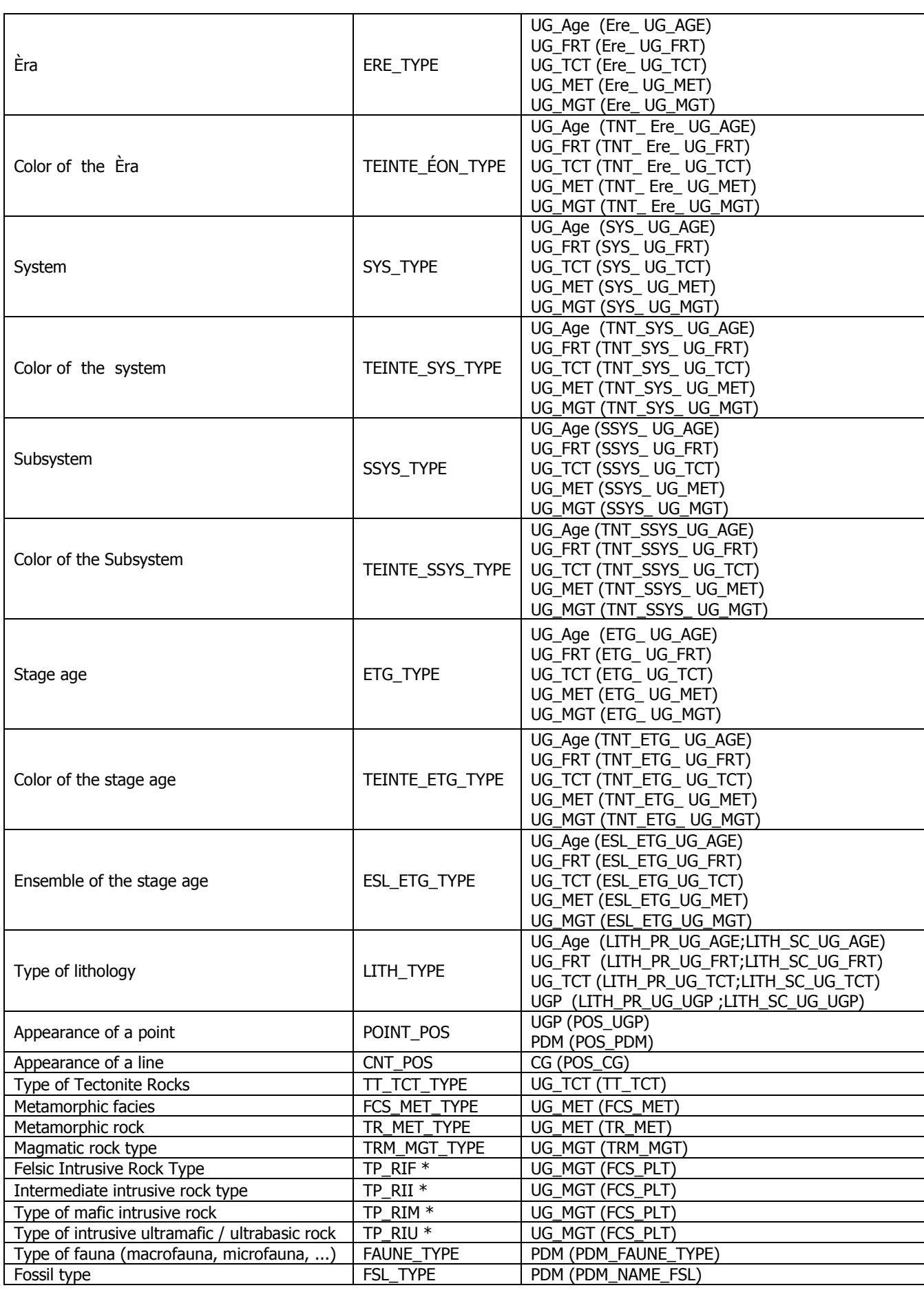

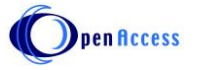

**Figure 1:** The attribute table of the magmatic geological unit (UG\_MGT) feature class with the Era-coded domain table and annotations and the associated felsic intrusive rock-type domain for one of the plutonic facies attribute subtypes.

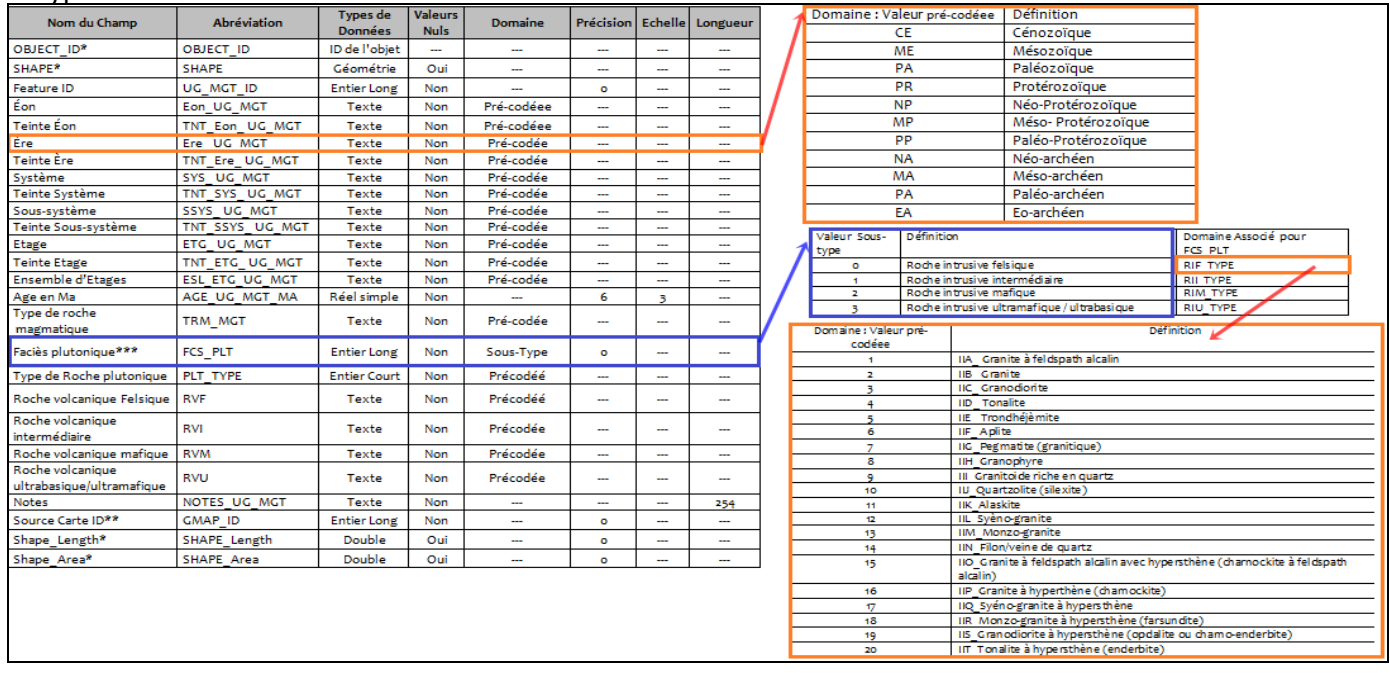

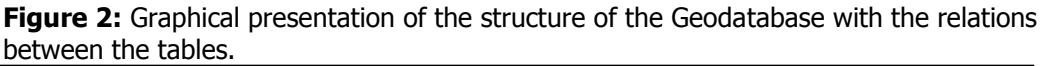

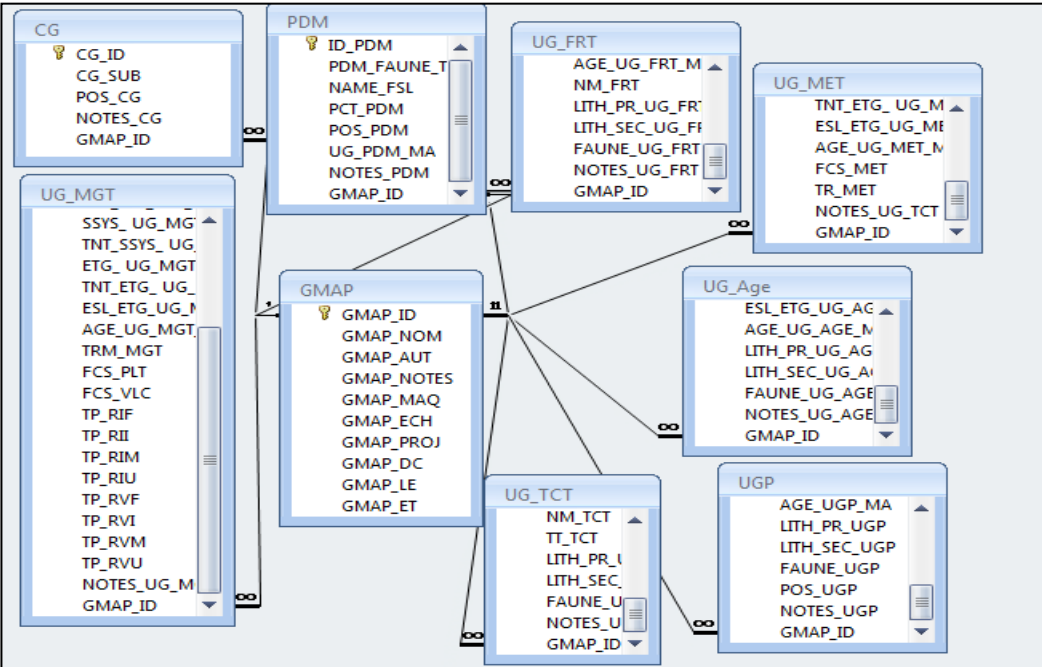

### **Table 4:** the topology between the age unit geological unit (UG\_Age) and the geological contact entity class (CG)

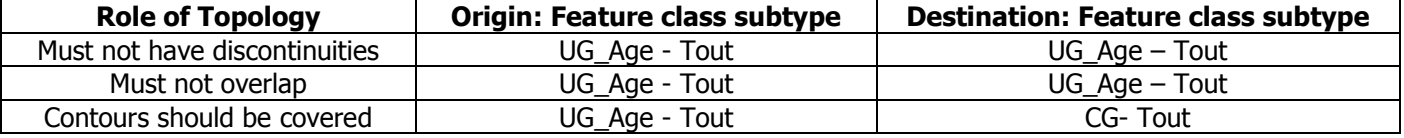

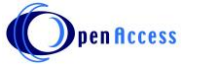

### **4.2. Creation of Godatabase**

### **4.2.1 Realization of the structure with the Esri ArcGIS Diagrammer tool:**

The free tool "ArcGIS Diagrammer" allows us to generate a Geodatabase that can be imported later in ArcCatalog [6]. The principle is to create a diagram composed of Feature dataset, feature class, tables and topology rules and to fill in all the information concerning them (Figure 3): projection system, geometry of feature classes, relationship type. The interest lies in the execution and the possibility of making modifications. For example, in contrary to ArcCatalog where you must delete a field to modify it ArcGIS Diagrammer allows you to make the change directly in the Properties window of the entity class in question. When the structure is complete and any errors have been corrected, the diagram can be imported via the Html format into ArcCatalog.

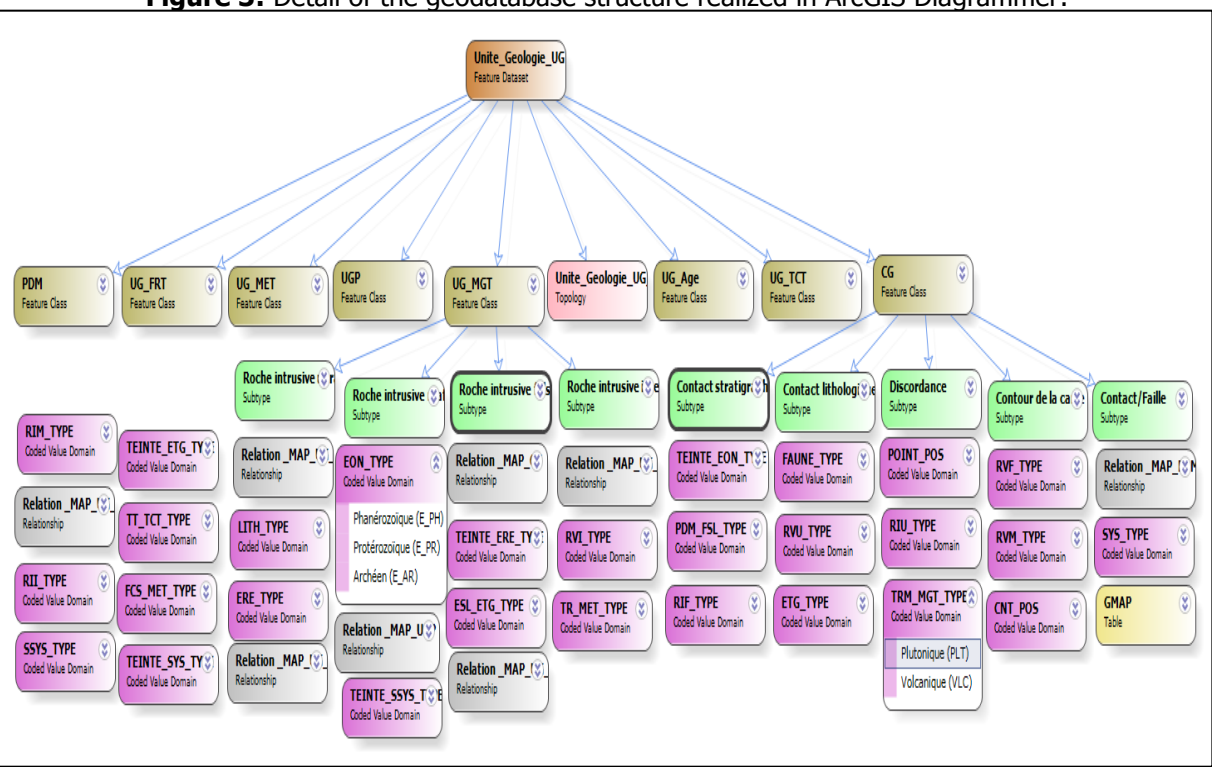

**Figure 3:** Detail of the geodatabase structure realized in ArcGIS Diagrammer.

### **4.2.2 Import a geodatabase into ArcCatalog and ArcMap:**

Once imported, the Geodatabase tree unveils the UG (Geology Unit) dataset, the eight feature classes, and (GMAP) table that match the geodatabase structure "Geology.mdb". For the moment, the Geodatabase is like an empty shell: the structure, the names and types of fields, the relations are filled in but the data are missing. Figure 4 shows this state of affairs with the UG (Geology Unit) dataset and the feature classes, which do not yet contain a record. The next step is to import existing data, and to digitize entities for old information in ArcMap. Thus, the Geodatabase will be definitively operational.

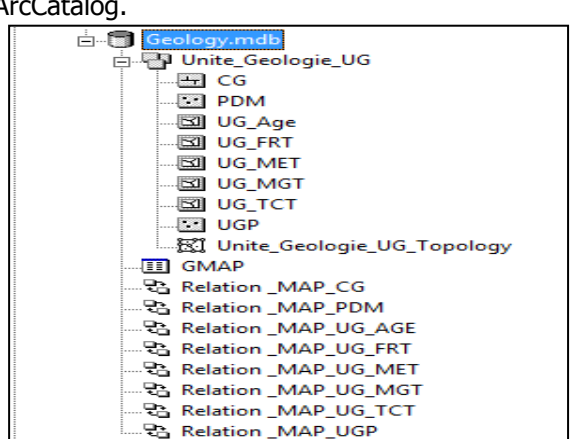

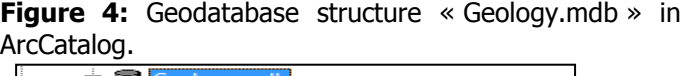

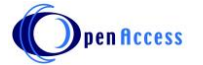

### **4.2.3 Visualization of XML in Geodatabase Designer**

This tool makes it possible to export and import the complete structure of a Geodatabase (Classes of objects, Classes of relation, Domains, geometric networks ...)  $[7]$ . It allows updating, visualizing or applying a Geodatabase structure. The import and export format is XML. These files can be easily viewed by Geodatabase Designer (Figure 5), edited by a large number of third-party applications, and develop an HTML page (Figure 6).

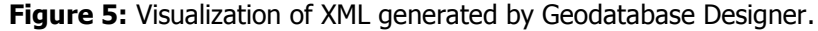

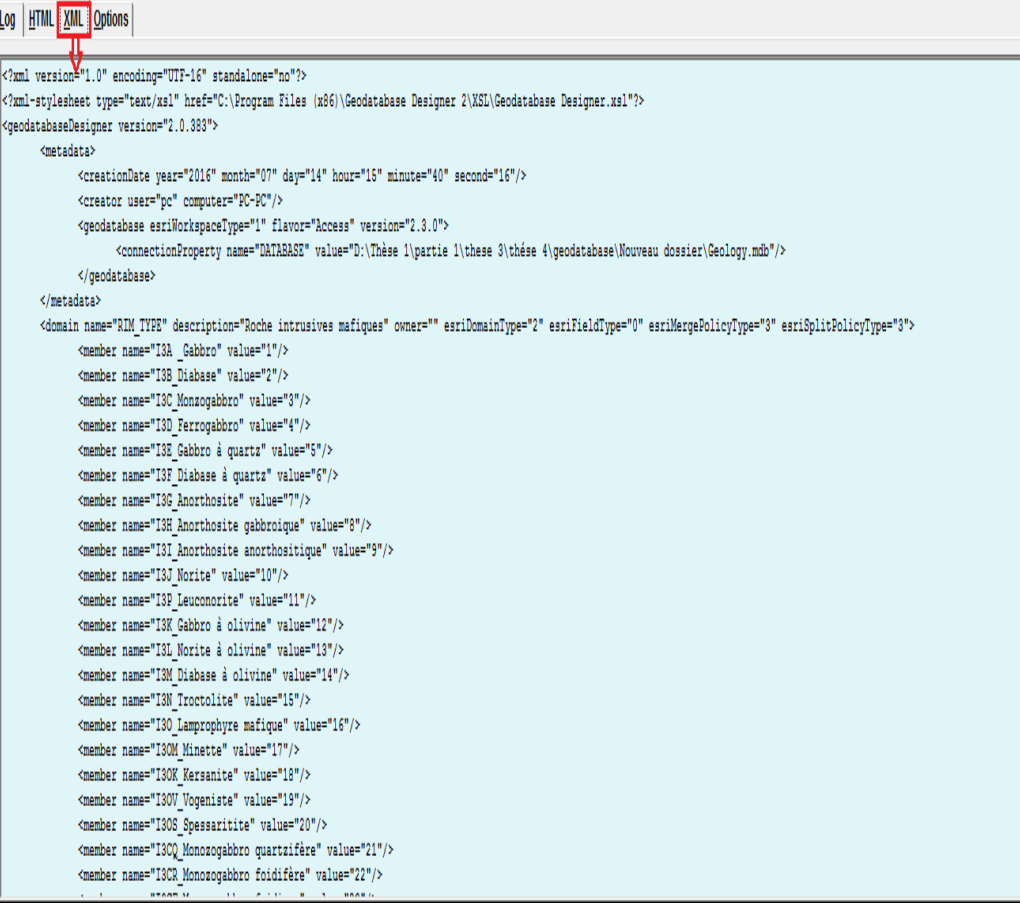

**Figure 5:** Visualization of XML generated by Geodatabase Designer.

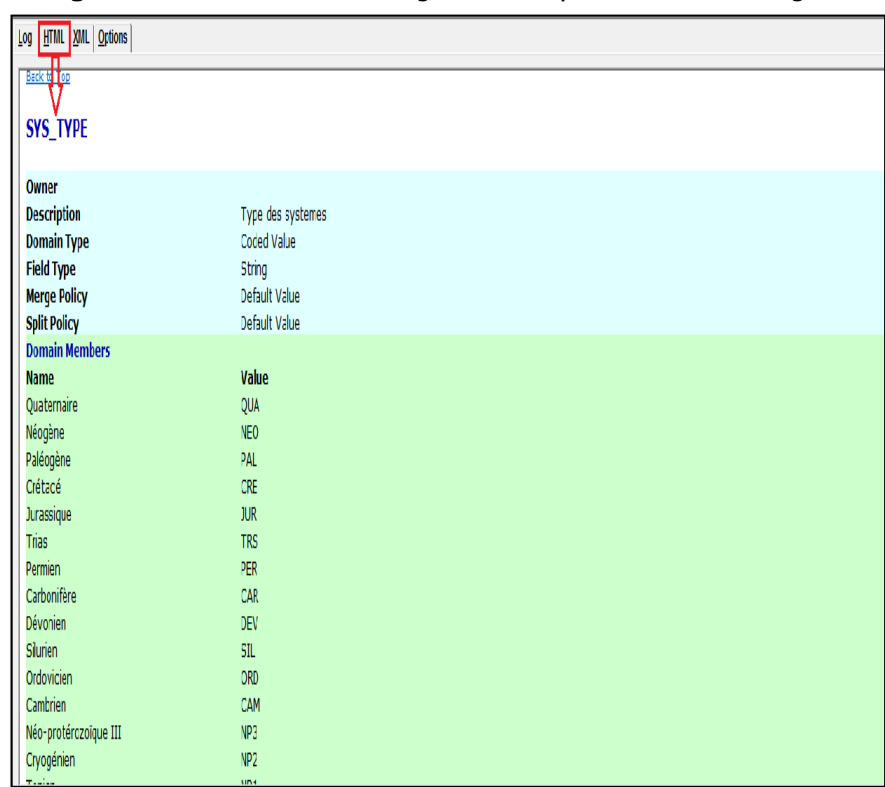

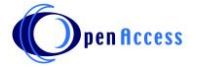

# **5. CONCLUSION**

The purpose of the creation a Geodatabase is to create a foundation for geological digital data management in a map production environment. The ESRI Geodatabase model provides validation tools and methods to ensure high-quality data output for geological maps and digital data dissemination. Geology.mdb will continue to evolve further by adding other datasets (Tectonics, Geomorphology, ...) and make them available to the scientific community.

# **6. REFERENCES**

1. Wojda P, Brouyère S, Derouane J, Dassargues A. HydroCube : an entity relationship hydrogeological data model. Hydrogeology Journal. 2010; 18: 1953–1962. Available on: https://www.researchgate.net/publication/226524847\_HydroCube\_An\_entityrelationship\_hydrogeological\_data\_model

2. Zeiler, M., 1999. Modelling our World: The ESRI Guide to Geodatabase Design. Redlands, Ca: ESRI Press.

3. Secrétariat d'état charge du développement du secteur minier (septembre 1997) : Manuel du géologue commentaire sur l'élaboration de la carte géologique, volume III PP.3-54.

4. Secrétariat d'état charge du développement du secteur minier (septembre 1997) : Manuel du géologue normes géologiques, volume II PP.3-108.

5. ArcGIS 8.3 and 9.0 (ArcCatalog and ArcMap) Environmental Systems Research Institute (ESRI) Inc., 380 New York St., Redlands, CA92373. Available on : [http://www.esri.com.](http://www.esri.com/)

6. Geodatabase Diagrammer – Developed by Michael Zeiler, Environmental Systems Research Institute (ESRI) Inc., 380 New York St., Redlands, CA 92373. Available on: [http:// arcscripts.esri.com.](http://arcscripts.esri.com/)

7. Geodatabase Designer v2 – Developed by Richie Carmichael, Environmental Systems Research Institute (ESRI) Inc., 380 New York St., Redlands, CA 92373. Available on: [http:// arcscripts.esri.com](http://arcscripts.esri.com/)

### **List of acronym:**

**GIS**: Geographic Information System **DBMS:** Database Management Systems **IT**: Information Technology **GPS**: Global Positioning System **UG**: Geological Unit **CG**: Geological Contact **GMAP**: The Geological Map **PNCG**: Plan of the National Planning Map of Geological Cartographie

### **Conflicts of Interest**

The authors declare no conflicts of interest regarding the publication of this paper.

 $(56)$ 

**Cite this article: Ahlam Mounadel, Hassan Tabyaoui, Meriam Lahsaini and Abdel Ali Chaouni.** DEVELOPMENT OF A DATASET FOR DATA MANAGEMENT OF GEOLOGICAL MAPS OF MOROCCO. *Am. J. innov. res. appl. sci.* 2018; 7(6): 376-383.

This is an Open Access article distributed in accordance with the Creative Commons Attribution Non Commercial (CC BY-NC 4.0) license, which permits others to distribute, remix, adapt, build upon this work non-commercially, and license their derivative works on different terms, provided the original work is properly cited and the use is non-commercial. See:<http://creativecommons.org/licenses/by-nc/4.0/>